## TATACARA PERUBAHAN KUMPULAN PEKERJA DAN SUB KUMPULAN PEKERJA (EE GROUP & EE SUBGROUP) – SISTEM iGFMAS HCM (My Step mode DR)

1. Masuk kod transaksi PA40 (Personnel Actions). Masukkan No Gaji dan Tarikh. Pilih Action Type – Perubahan (Aktif) dan masukkan maklumat Personnel Area, EE Group dan EE SubGroup. Sila klik butang EXECUTE .

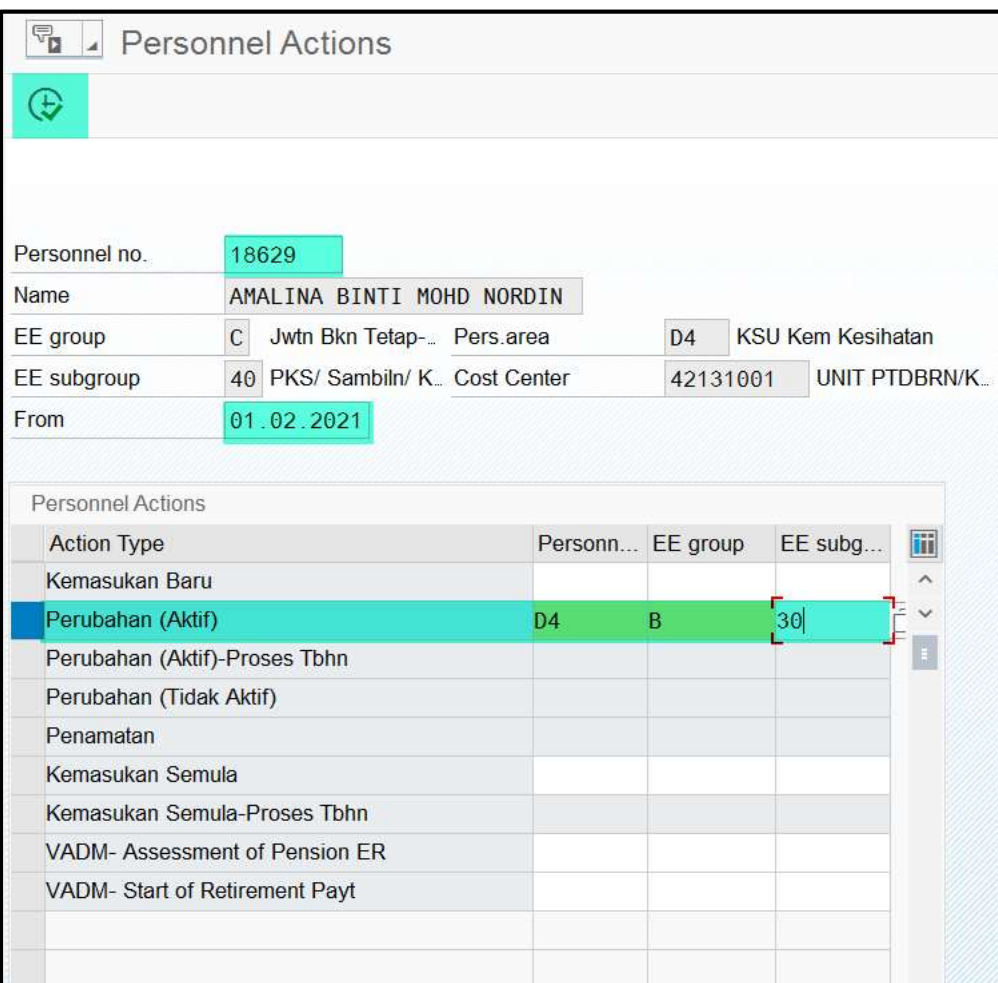

2. Pastikan Tarikh, Reason for Action = 10 (Perubahan Data Organisasi) serta sila pastikan Employee Group dan Employee SubGroup adalah yang betul. Sila klik butang SAVE dan sentiasa tekan ENTER untuk ke skrin seterusnya.

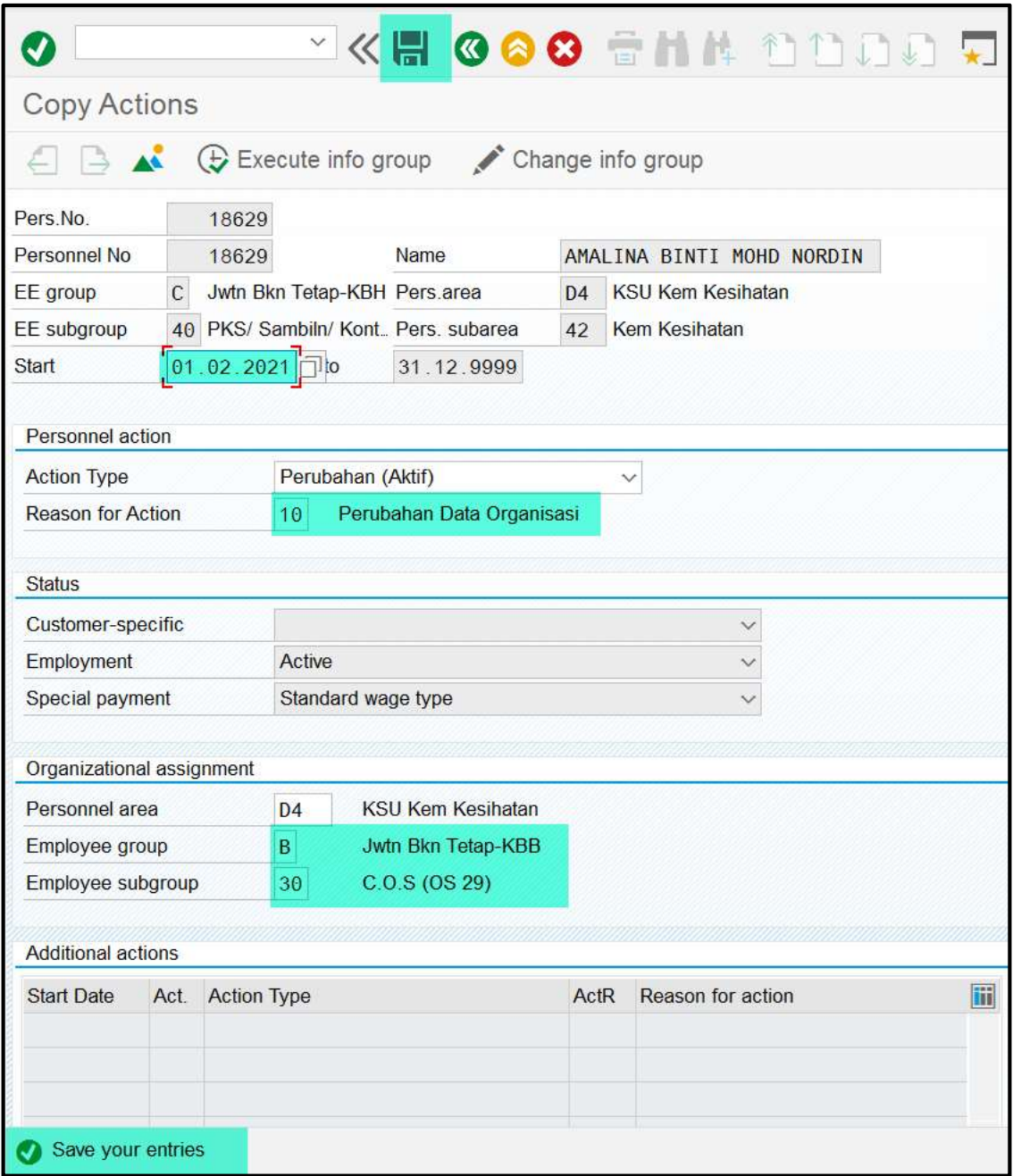

3. Pastikan Tarikh dan Payroll Area adalah Payroll Area Daily-Rated. Jika tiada perubahan cajline, sila klik butang SAVE dan sentiasa tekan ENTER untuk ke skin seterusnya.

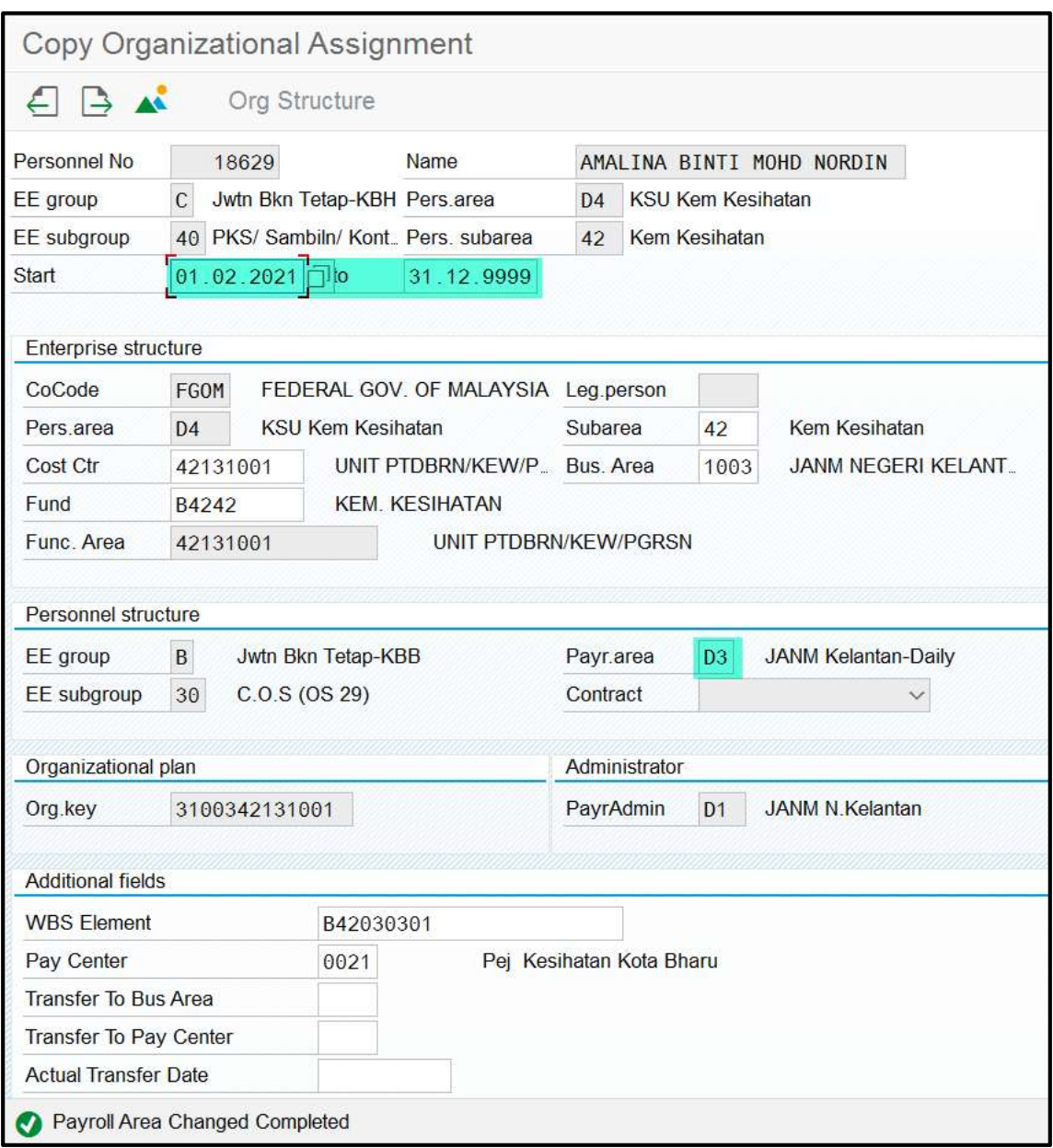

4. Masukkan Tarikh, checkbox Contributing to EPF bertanda serta Employee dan Employer Rate berada di butang pilihan Statutory Rate (Jadual Ketiga KWSP). Sila klik butang SAVE dan tekan ENTER untuk ke skrin seterusnya.

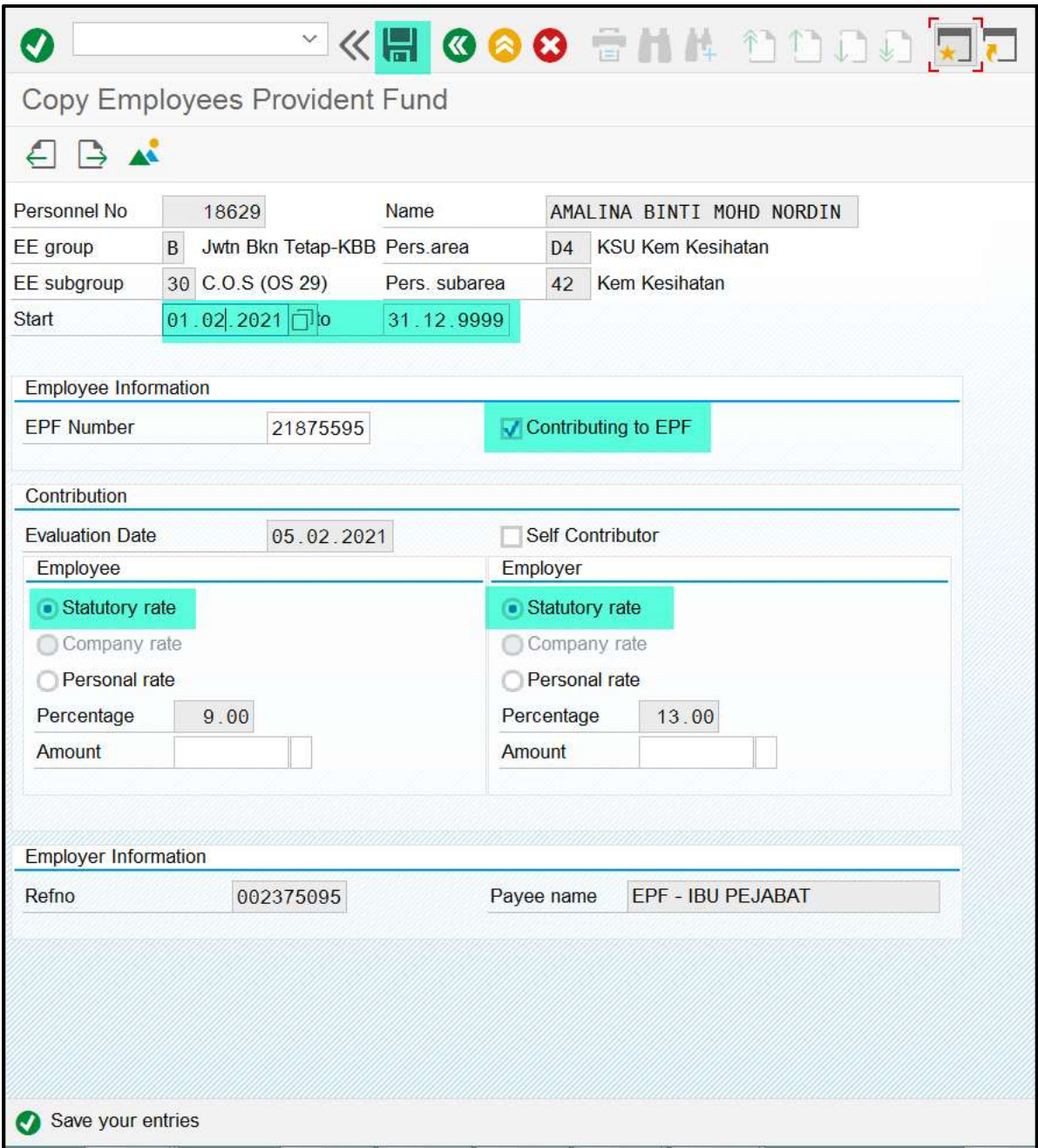

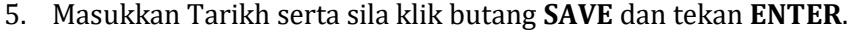

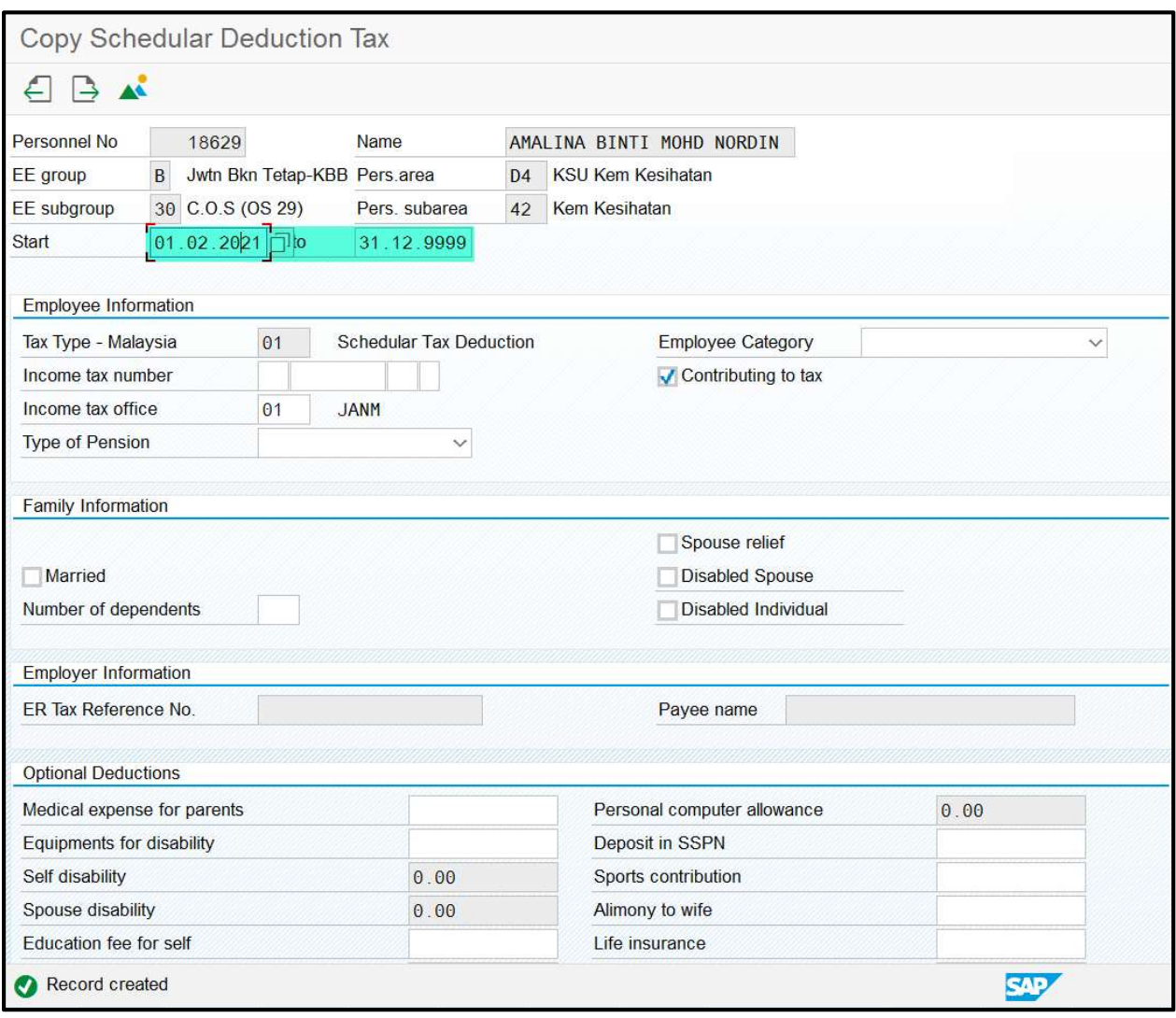

6. Sistem akan kembali ke skrin PA40 (Personnel Actions) dengan paparan mesej "Record Created".

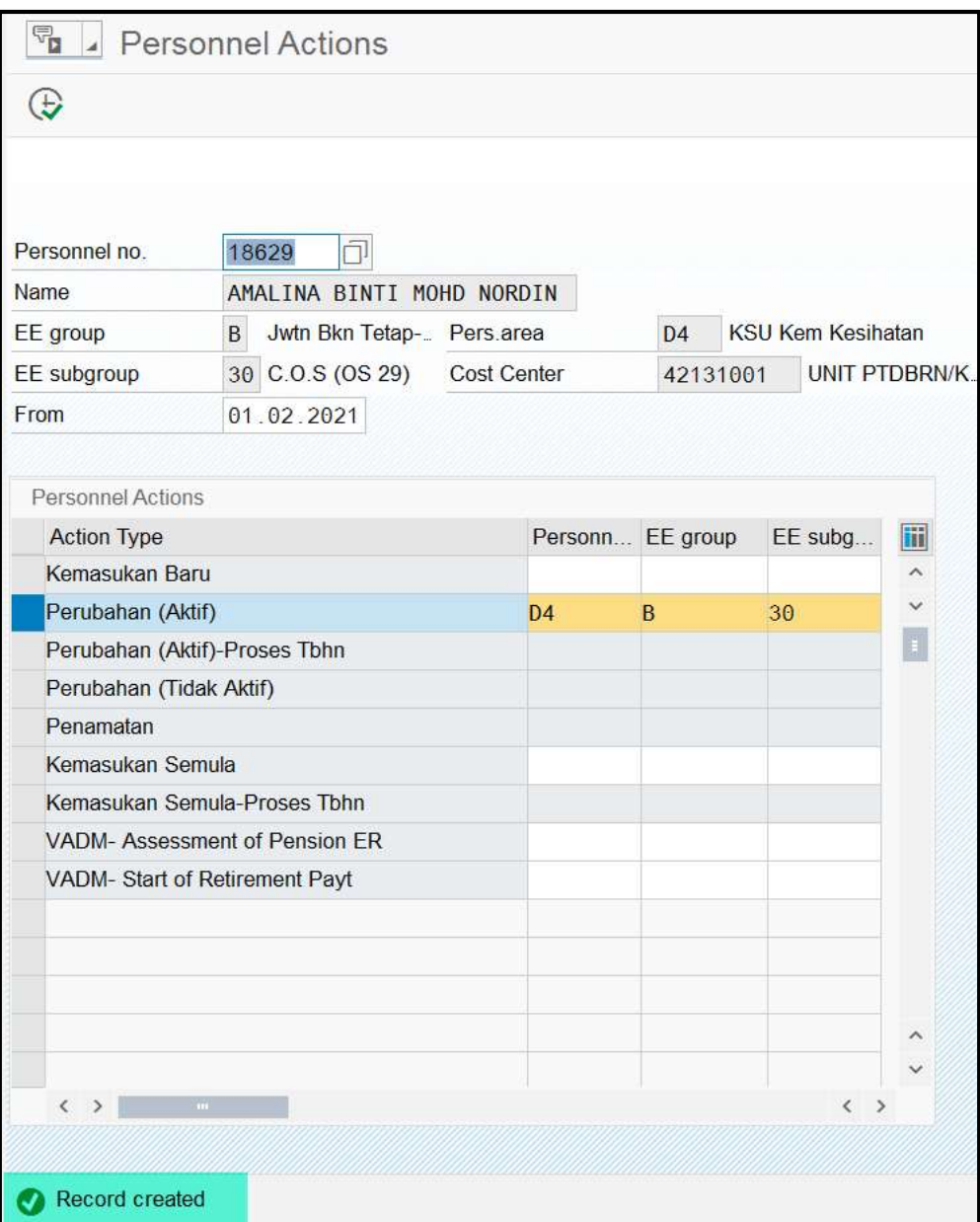

7. Masuk kod transaksi PA30 (Maintain HR Master Data). Pilih Infotype Infotype Employee's Social Security (0197) dan sila klik butang CREATE.

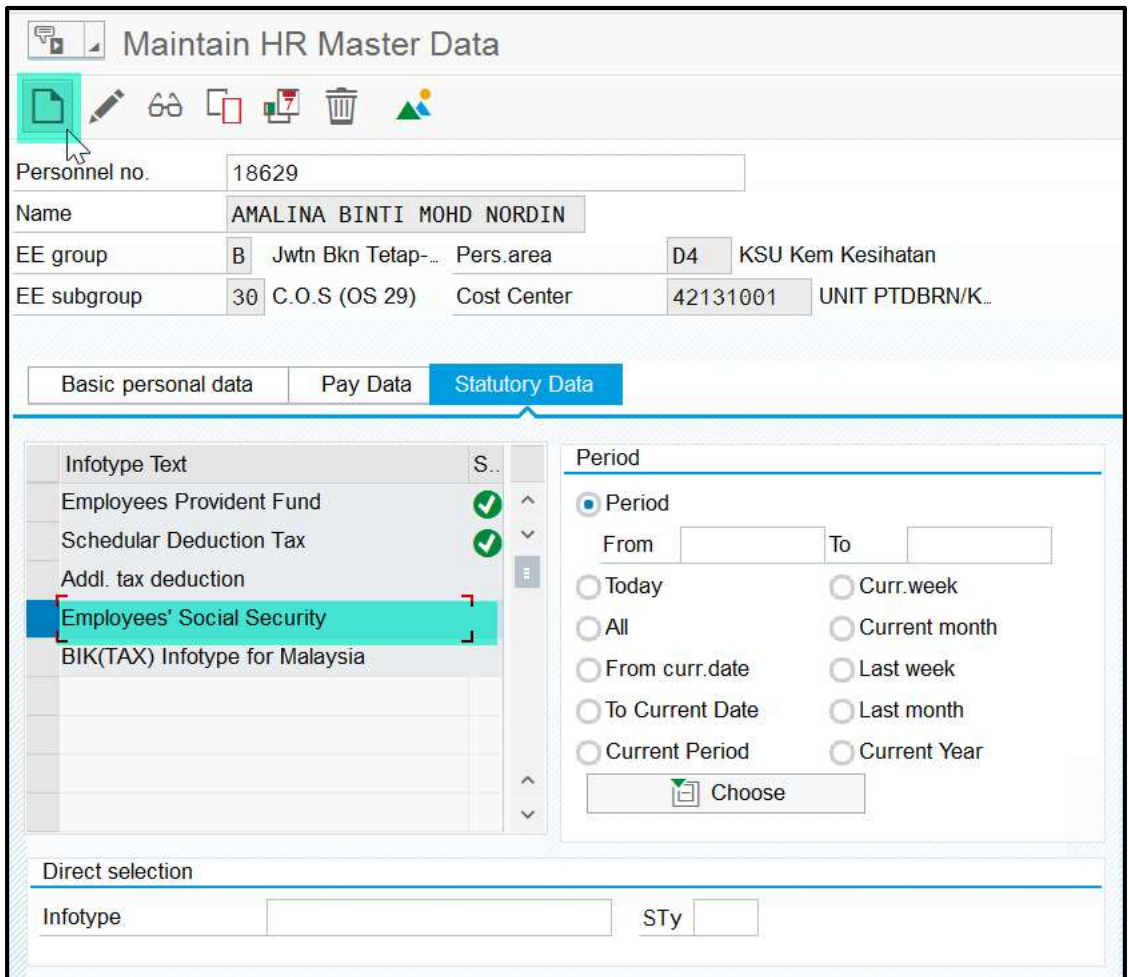

## Nota:

Sila pastikan No. Majikan SOCSO diwujudkan terlebih dahulu untuk Pay Center terlibat sebelum mewujudkan IT0197 ini. Borang SG10 yang lengkap dan betul hendaklah dihantar ke BPTM untuk kemaskini konfigurasi No. Majikan SOCSO.

8. Masukkan Tarikh serta sila tekan ENTER dan klik butang SAVE. Sistem akan memaparkan mesej "Record Created".

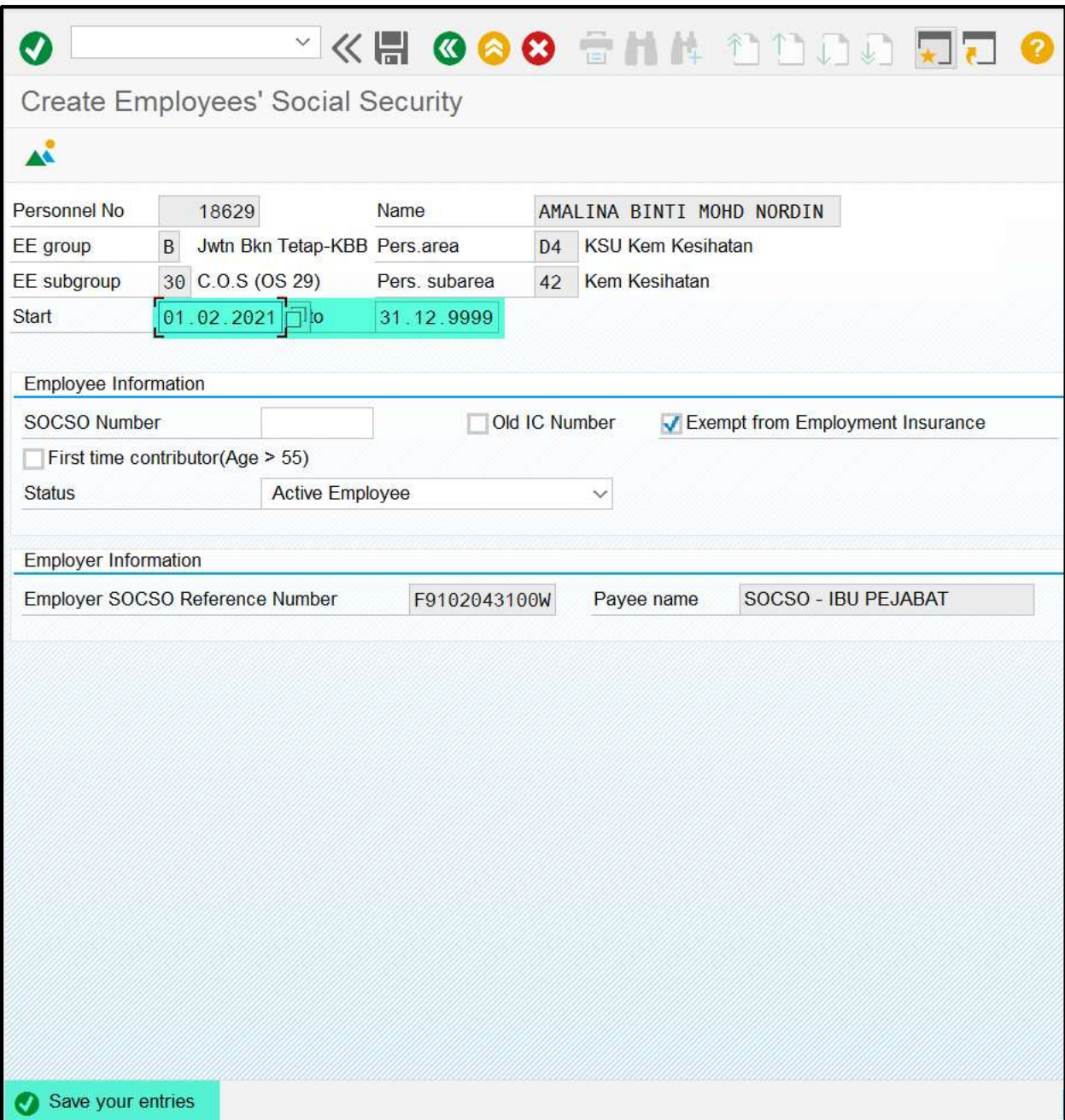

9. Masuk kod transaksi PA30 (Maintain HR Master Data). Pilih Basic Pay (0008) dan sila klik butang CREATE.

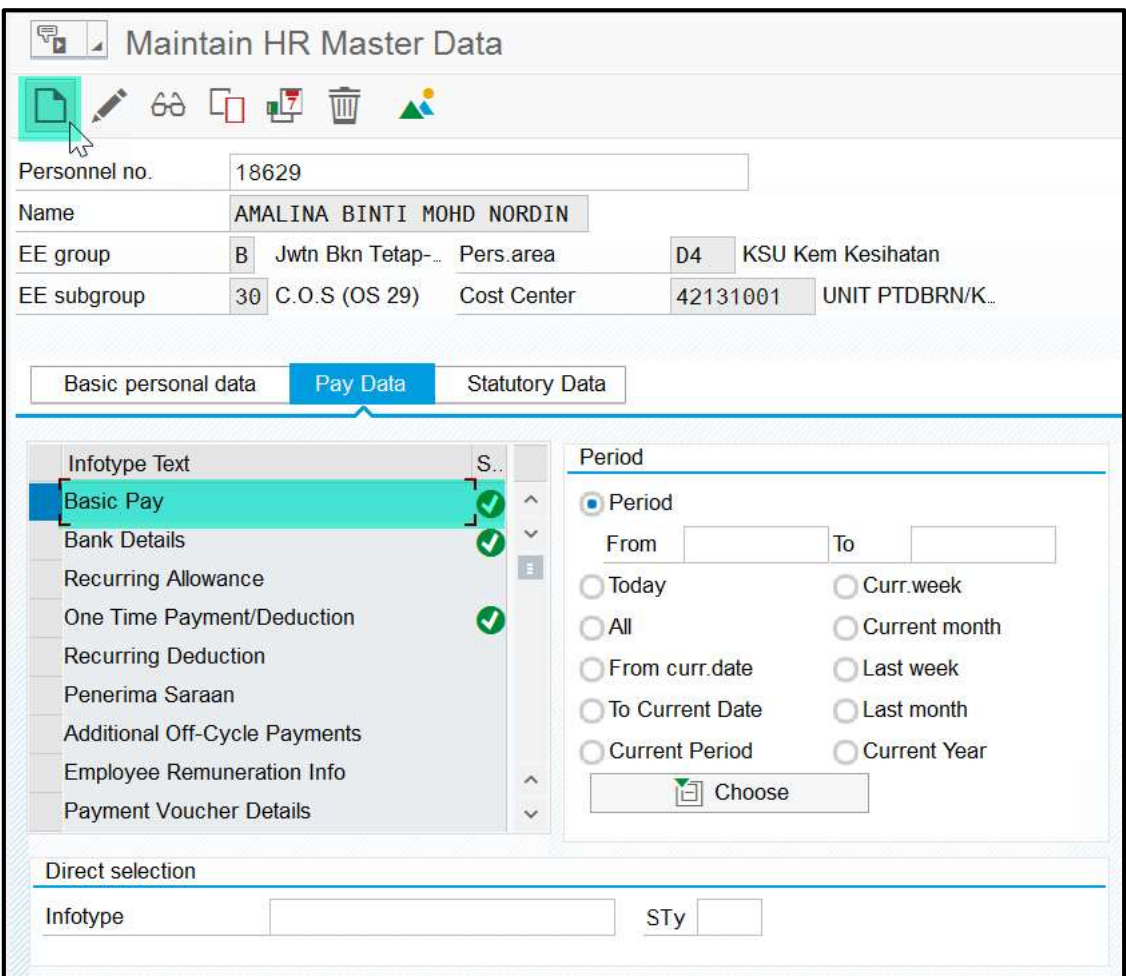

10. Pastikan Tarikh, maklumat di Pay scale , Wagetype = 0001 (Gaji Pokok) beserta amaun lengkap diisi. Sentiasa tekan ENTER dan klik butang SAVE. Sistem akan memaparkan mesej "Record Created".

| Create Basic Pay                    |                                   |               |                                    |                       |                          |        |                                |                           |  |                   |
|-------------------------------------|-----------------------------------|---------------|------------------------------------|-----------------------|--------------------------|--------|--------------------------------|---------------------------|--|-------------------|
|                                     | Salary amount                     |               | <b>iii</b> Payments and deductions |                       |                          |        |                                |                           |  |                   |
| Personnel No                        | 18629<br>Name                     |               |                                    |                       |                          |        |                                | AMALINA BINTI MOHD NORDIN |  |                   |
| EE group                            | B<br>Jwtn Bkn Tetap-KBB Pers.area |               |                                    | D <sub>4</sub>        | <b>KSU Kem Kesihatan</b> |        |                                |                           |  |                   |
| <b>EE</b> subgroup                  | 30 C.O.S (OS 29)                  | Pers. subarea | 42                                 | Kem Kesihatan         |                          |        |                                |                           |  |                   |
| Start                               | 01.02.2021<br>to                  |               | 31.12.9999                         |                       |                          |        |                                |                           |  |                   |
| Subtype<br>Pay scale                | $\theta$<br><b>Basic contract</b> |               |                                    |                       |                          |        |                                |                           |  |                   |
| Reason                              | Lain-Lain<br>99                   |               | Cap.util.M                         |                       |                          | 100.00 |                                |                           |  |                   |
| PS type                             | Tanpa Skala<br>90                 |               | <b>WkHrs/period</b>                |                       |                          |        | 160.00 Monthly                 |                           |  |                   |
| <b>PS</b> Area                      | <b>Tanpa Skala</b><br>90          |               |                                    |                       |                          |        |                                |                           |  |                   |
| PS group                            | <b>TIADASKL Level</b>             |               | Ann.salary                         |                       |                          |        | 24,000.00<br><b>RM</b>         |                           |  |                   |
| Wage Type Long Text<br>$W_{\cdots}$ |                                   | O. Amount     |                                    |                       |                          |        |                                | Curr I A Number/Unit Unit |  | 冊                 |
| 0001 Gaji Pokok                     |                                   |               |                                    | 2,000.00              | <b>RM</b>                |        | $\sqrt{}$                      |                           |  | Œ.                |
|                                     |                                   |               |                                    |                       | <b>RM</b>                |        |                                |                           |  |                   |
|                                     |                                   |               |                                    |                       | <b>RM</b>                |        |                                |                           |  |                   |
|                                     |                                   |               |                                    |                       | <b>RM</b>                |        |                                |                           |  |                   |
|                                     |                                   |               |                                    |                       | <b>RM</b>                |        |                                |                           |  |                   |
|                                     |                                   |               |                                    |                       | <b>RM</b>                |        |                                |                           |  |                   |
| <<br>$\rightarrow$                  |                                   |               |                                    |                       | <b>RM</b>                |        |                                |                           |  | $\langle \rangle$ |
|                                     |                                   |               |                                    |                       |                          |        |                                |                           |  |                   |
| IV 01.02.2021 - 31.12.9999 <        |                                   |               |                                    | 2,000.00<br><b>RM</b> |                          |        | 圖<br><b>Payroll Simulation</b> |                           |  |                   |
| <b>Additional fields</b>            |                                   |               |                                    |                       |                          |        |                                |                           |  |                   |
| <b>Increment Month</b>              |                                   |               |                                    |                       |                          |        |                                |                           |  |                   |
| Save your entries                   |                                   |               |                                    |                       |                          |        |                                |                           |  |                   |

11. SELESAI.